## **Namma Kalvi**

**www.nammakalvi.org**

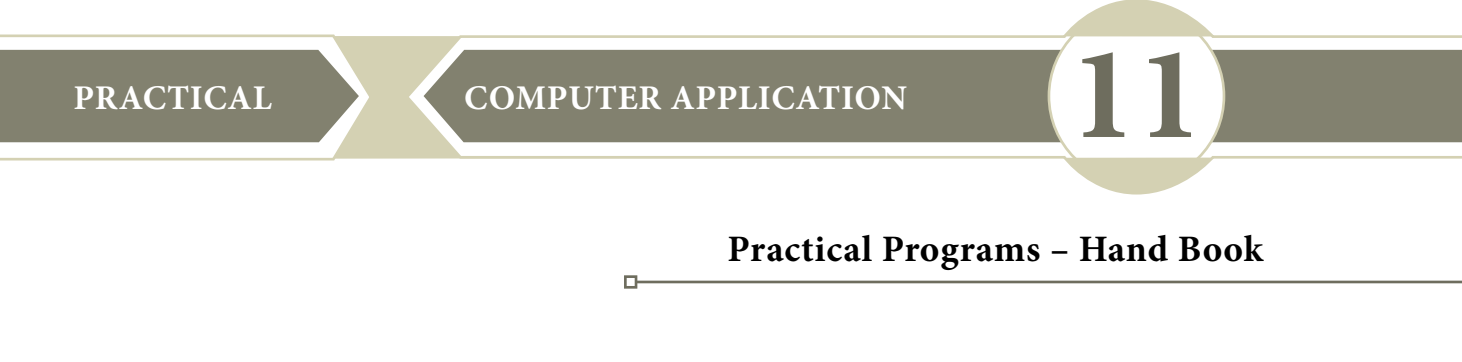

#### **Instructions:**

- 1. One exercise from **Writer, Calc** and **CSS,** Three exercises from **HTML**, and Four exercises from **JavaScript** are to be practiced in the practical classes.
- 2. Ansewer to any one question from Practical Book with internal choice
- 3. Distribution of Marks

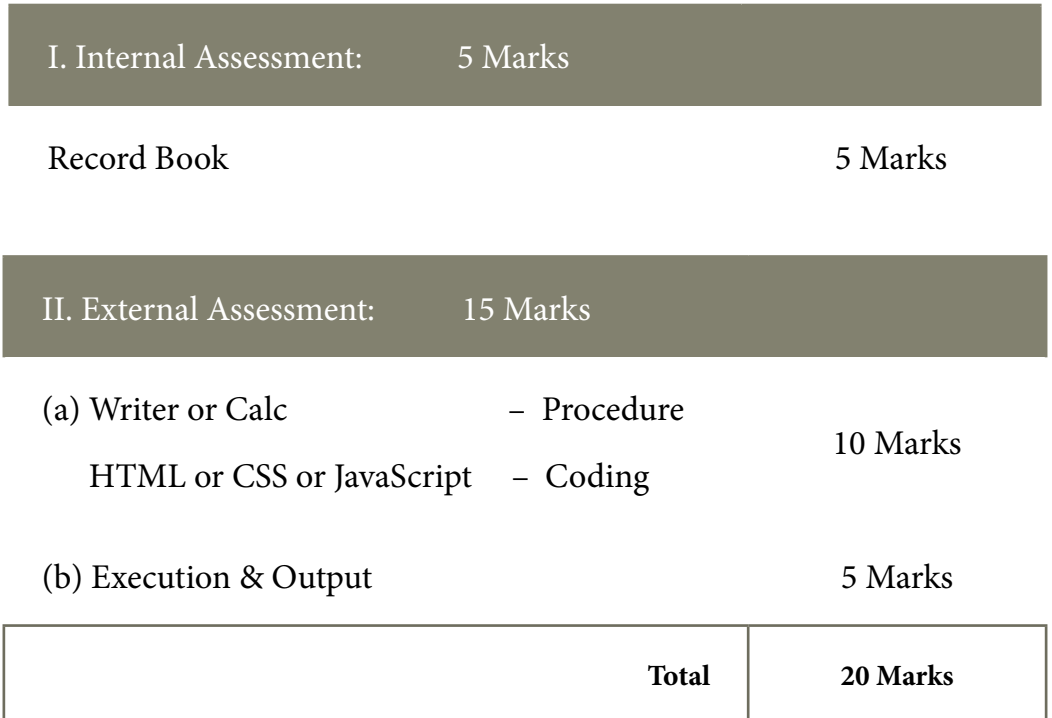

## **INDEX**

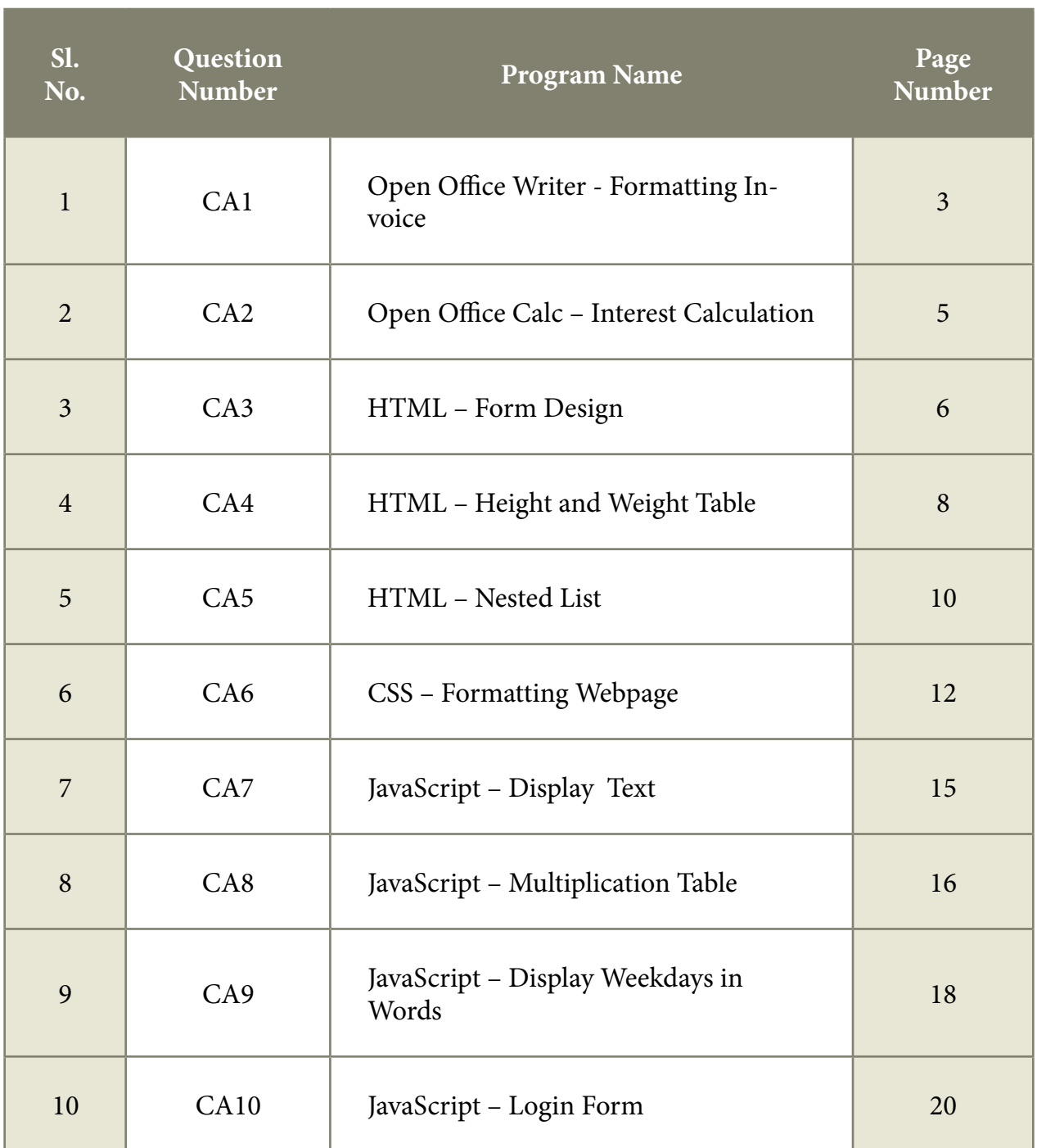

#### **CA1 – FORMATTING INVOICE**

### **CA-1 Type the following Invoice in OpenOffice Writer and apply the formatting features as given below:**

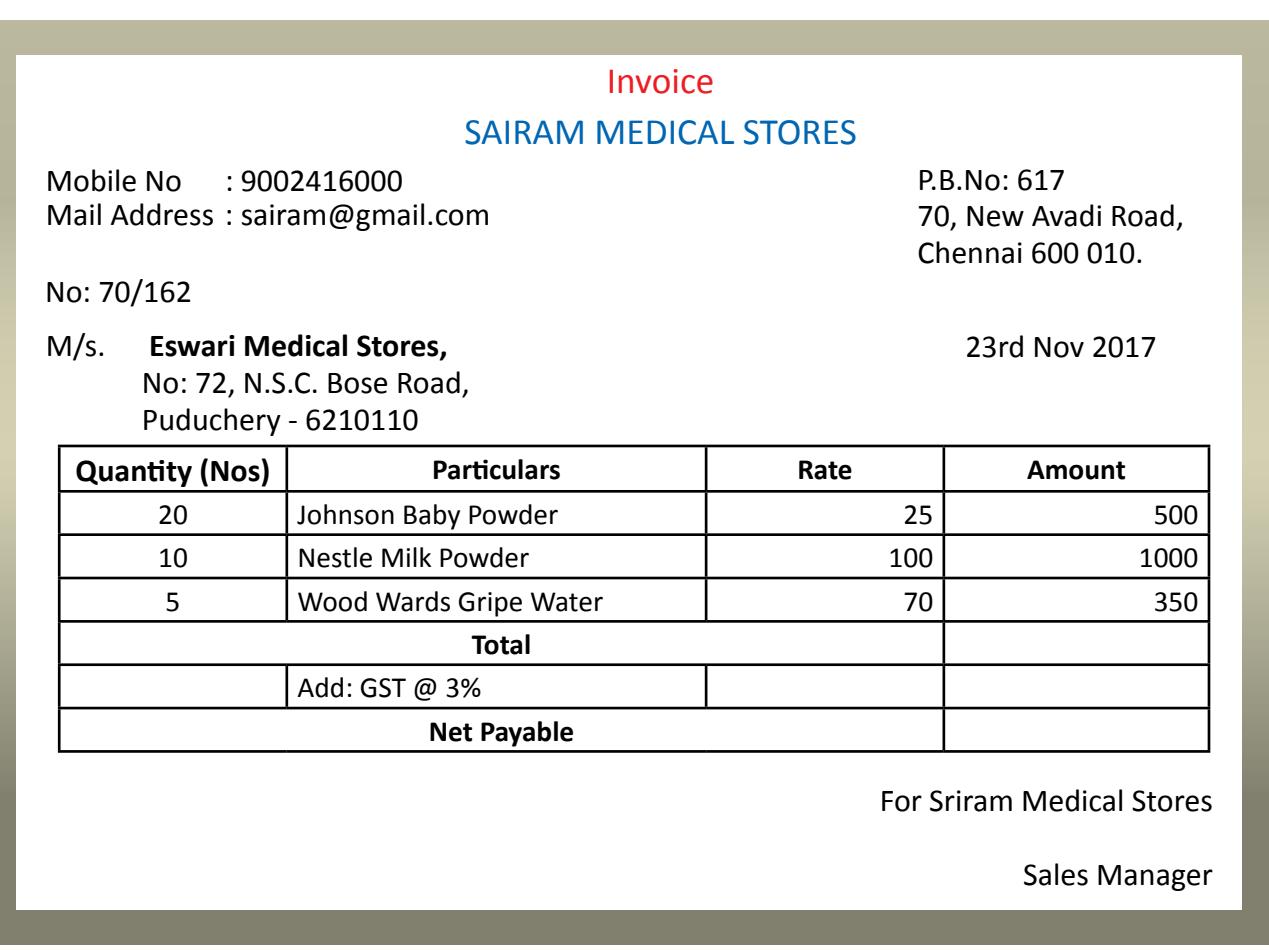

Use formula to calculate Total and Net Payable

 $\Box$ 

#### **Procedure**

- **Step-1.** OpenOffice Writer and choose Text document or  $File \rightarrow New \rightarrow Text$  Docu**ment.**
- **Step-2.** Type the text and apply the format as per the given format.

**Note:** Select the required text before formatting.

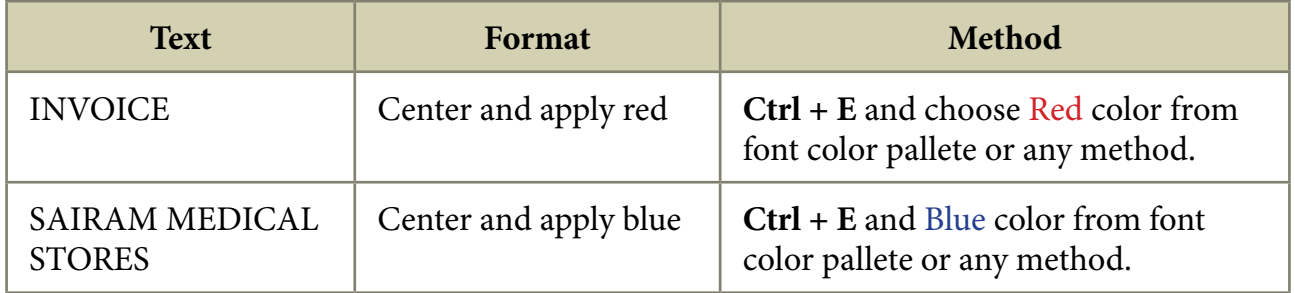

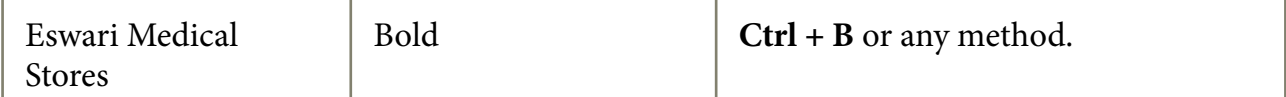

Create a table using any one of the method Ctrl + F12 or Insert  $\rightarrow$  Table or  $Step-3$ Table  $\rightarrow$  Insert  $\rightarrow$  Table or Insert Table icon from toolbar, with 4 columns and 7 rows

- Step-4. Enter the data as per the given format.
- **Step-5.** Select first three columns in 5th Row and Right Click  $\rightarrow$  Cell  $\rightarrow$  Merge and type as "Total"
- Step-6. Repeat Step-5 for 7th Row, and type as "Net payable"
- **Step-7.** To find the Total, Enter the following formula at Total  $\rightarrow$  Amount Column as  $=++OR = Sum ()$
- **Step-8.** To find the GST @ 3% Enter the formula as =  $\langle B \rangle$  \*0.03
- **Step-9.** To calculate Netpayable amount, Enter the formula as  $=\langle B5 \rangle + \langle D6 \rangle$

Output

# Invoice

#### **SAIRAM MEDICAL STORES**

Mobile No : 9002416000 Mail Address: sairam@gmail.com P.B.No: 617 70, New Avadi Road, Chennai 600 010.

23rd Nov 2017

No: 70/162

 $M/s.$ **Eswari Medical Stores,** No: 72, N.S.C. Bose Road, Puduchery - 6210110

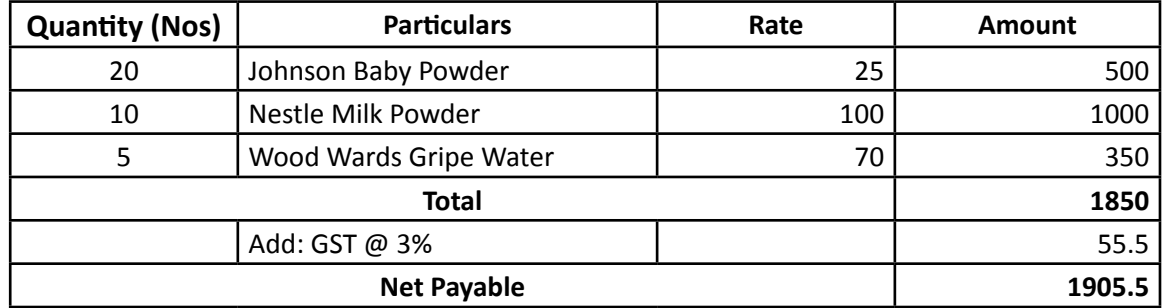

For Sriram Medical Stores

Sales Manager

 $\mathbf{D}$ 

#### Create statement of interest using OpenOffice Calc with the following partic- $CA-2$ ulars:

Sara Ltd., sells goods. Their policy is to charge interest  $\omega$  2% p.a., for the number of days. From the following data, find out the amount to be collected from each customer. Assume 365 days in the year.

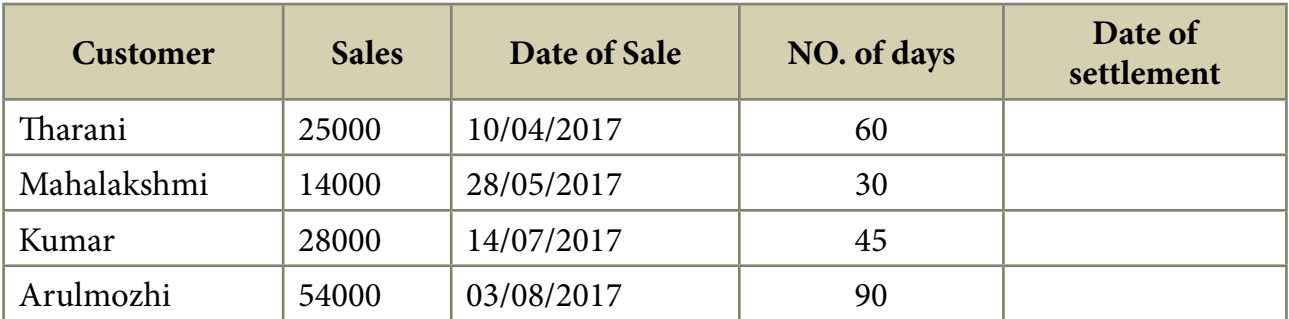

#### Procedure

- Step -1. Open OpenOffice Calc and choose Spreadsheet or File  $\rightarrow$  New  $\rightarrow$  Spreadsheet.
- Step -2. Type the Headings in cell A1 to E1 (Customer, Sales, Date of Sale, Number of days and Date of settlement) as per the given data.
- Step -3. In cell F1 and G1 type *(Interest Amt* and *Amount to be paid)* respectively.
- Step -4. In cell E2 enter the formula =  $C2 + D2$  to arrive the date of settlement and to the remaining cells (E3 to E5). Use Edit  $\rightarrow$  Fill  $\rightarrow$  Down command
- Step -5. In cell F2 enter the formula =  $\text{ROUND}((B2^*2/100)^*D2/365)$  to arrive the Interest amount to the remaining cells (F3 to F5). Use Edit  $\rightarrow$  Fill  $\rightarrow$  Down command
- Step -6. In cell G2 enter the formula =  $B2 + F2$  to arrive the Amount to be paid to the remaining cells (G3 to G5). Use Edit  $\rightarrow$  Fill  $\rightarrow$  Down command

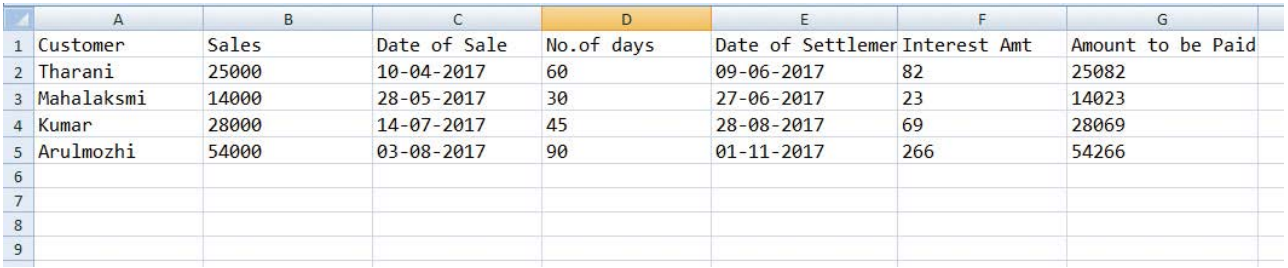

 $\Box$ 

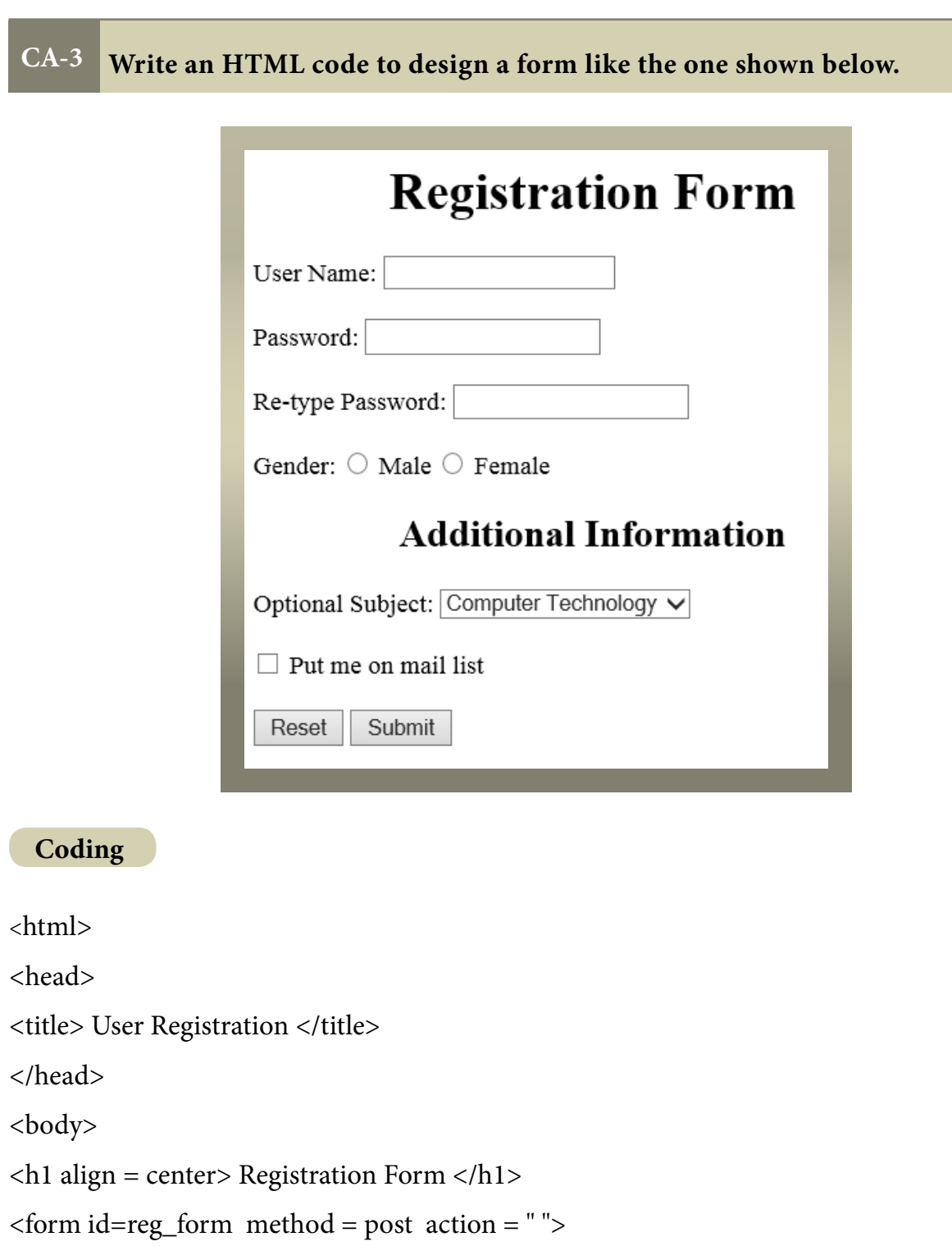

User Name: <input type = text name=uname /> <br> <br> <br/> <br/> <br/> <br/> </br>

Password: <input type = password name=pword1 /> <br> <br> <br>

Re-type Password: <input type = password name=pword2 /> <br><br>><br/>br>

Gender:

 $\langle$ input type = radio name=female value="F" /> Female

<h2 align=center> Additional Information </h2>

#### **Optional Subject:**

```
<select name=subj>
```
<option value = CT> Computer Technology

<option value = Paint> Painting

```
\leoption value = SG> Sports and Games
```
- $\langle$ /select $\rangle$
- $\langle br \rangle \langle br \rangle$

 $\langle$ input type = checkbox name=mail /> Put me on mail list  $\langle$ br>  $\langle$ br>

 $\langle$ input type = reset value=Reset />

```
\langleinput type = submit value=Submit />
```
 $\langle$ form>

 $$ 

#### $\langle$ /html>

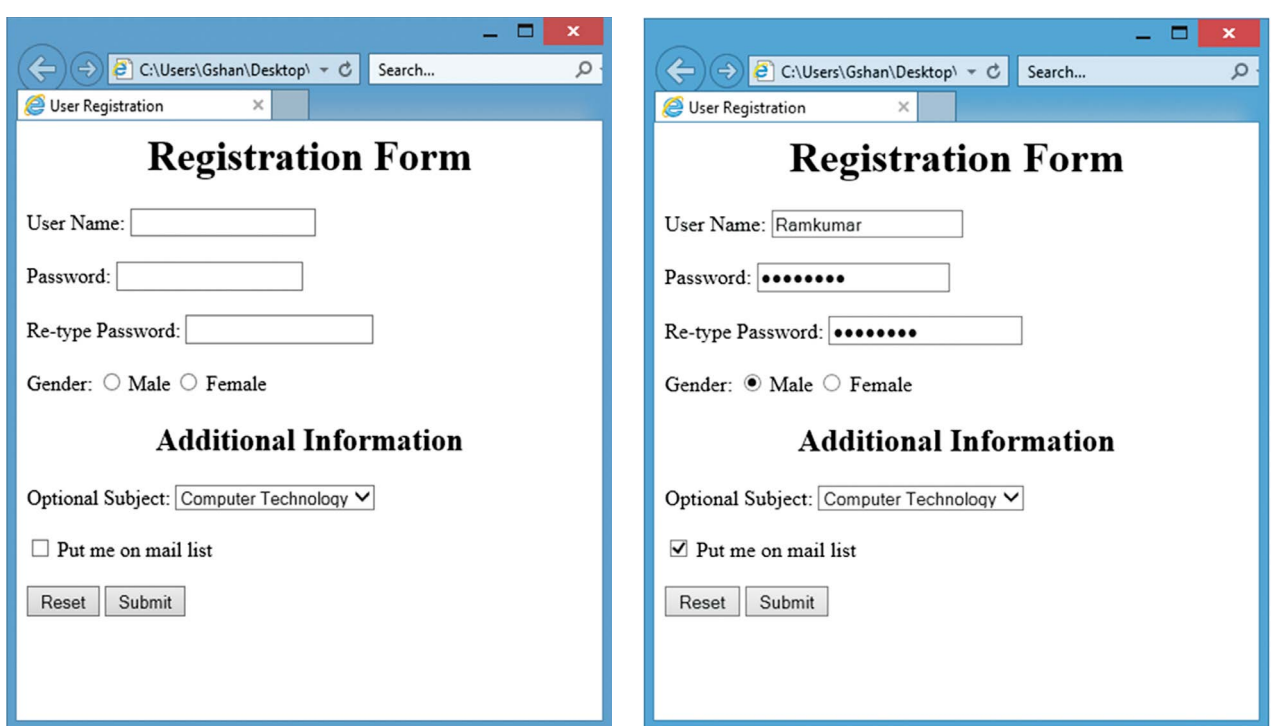

# **CA4 - HEIGHT AND WEIGHT TABLE**

# **CA-4 Write an HTML code to display the following.**

### **Height and Weight**

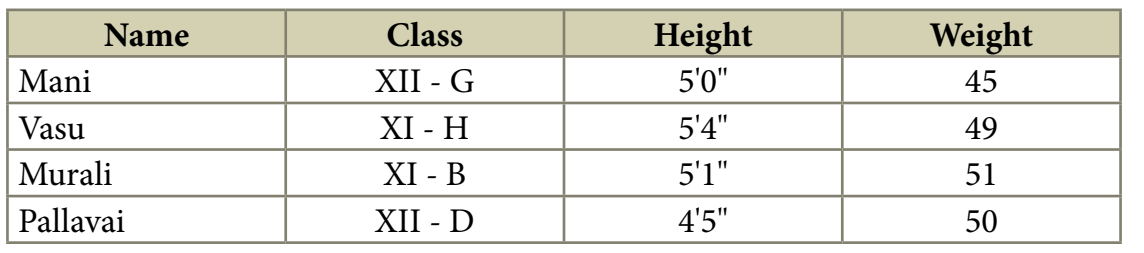

#### **Coding**

```
<html>
```
<head>

<title>Height and Weight Table </title>

<head>

<body>

<table border=10>

<caption> Height and Weight </caption>

 $<$ tr $>$ 

<th width=40%> Name </th>

```
<br><th width=20\% Class <br><th>
```
<th width=20%> Height </th>

```
<th width=20%> Weight </th>
```

```
\langletr>
```
 $<$ tr $>$ 

```
<td> Mani </td>
```

```
<br><td>XII - G</td><t>td</i>
```

```
<br><td>5'0" <t><dt>
```
 $45 |td$ 

```
\langle/tr>
<tr><td> Vasu </td>
<br><td>XI-H</td><<br><t>dt> 5'4" <t>dt><br><td>49</td>\langle/tr>
<tr><td> Murali </td>
<br><td>XI - B</td><br><td>5'1" </td>
<br><t>dt> 51</t><br><t>dt>\langle/tr>
<tr><td> Pallavai </td>
<br><td>XII - D</td><br><t>dt>4'5" <t>dt><br><td>50</td>\langle/tr>
\langle/table>
\langle \text{body} \rangle\langle/html>
```
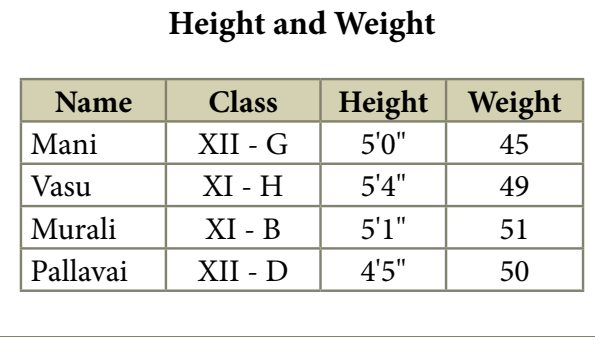

#### Write an HTML code to create a webpage to display the following sets of  $CA-5$ lists:

 $\Box$ 

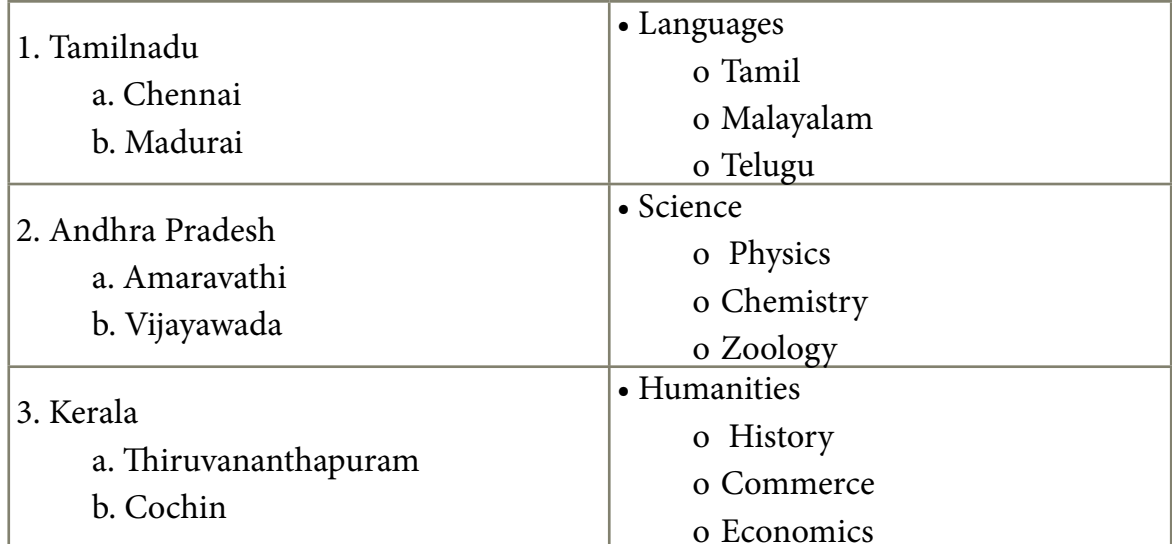

#### Coding

```
\text{thm}<head>
<title> Sets of Lists </title>
</head>
<body>
\langleOL>
   <LI>Tamilnadu
      <OL type=a>
            <LI> Chennai
            <LI> Madurai
      \langle/OL>
   <LI> Andhra Pradesh
      <OL type=a>
            <LI> Amaravathi
            <LI> Vijayawada
      </OL><LI> Kerala
      <OL type=a>
            <LI> Thiruvanandhapuram
            <LI> Cochin
      </OL></OL>< UL> \,<LI> Languages
```

```
<UL type=circle>
            <LI>Tamil
            <LI> Malayalam
            <LI>Telugu
      </UL>
   <LI> Science
      <UL type=circle>
            <LI> Physics
            <LI> Chemistry
            <LI> Zoology
      \langle/UL>
   <LI> Humanities
      <UL type=circle>
            <LI>History
            <LI> Commerce
            <LI> Economics
      \langle/UL>
</UL>
</</html>
```
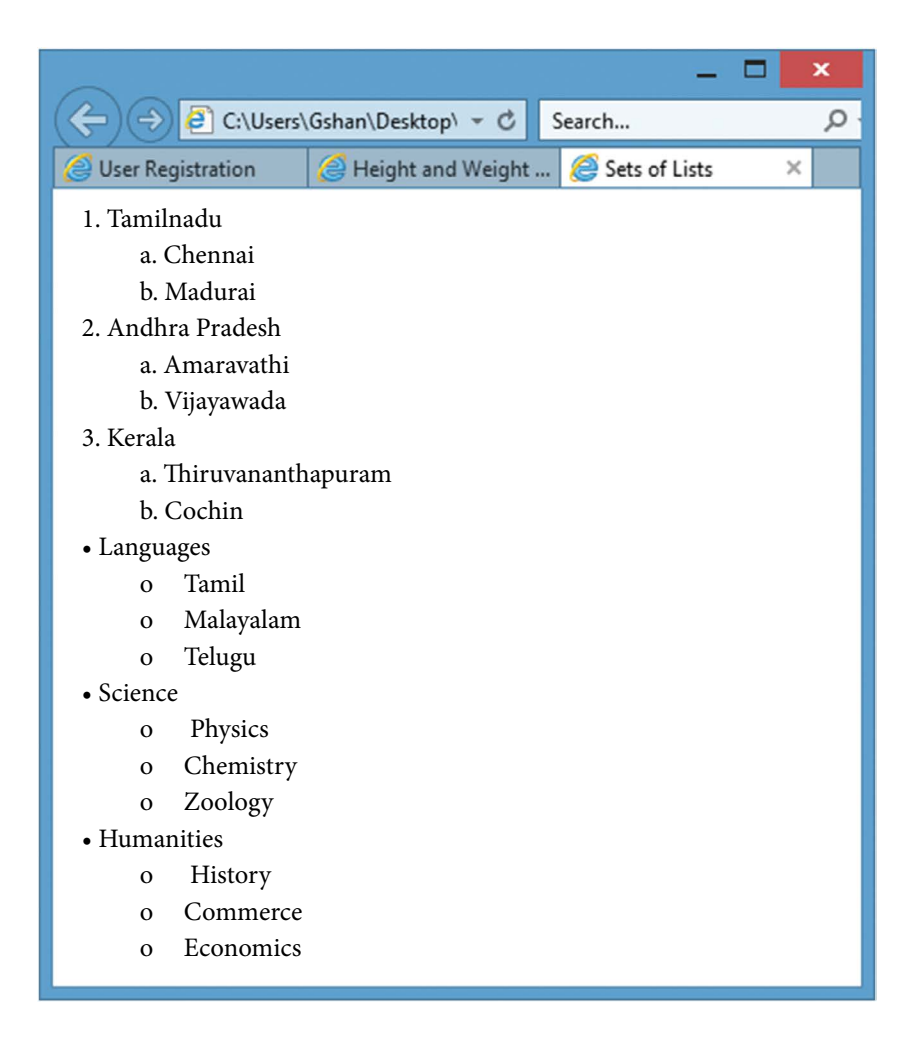

## **CA6 - FORMATTING WEBPAGE**

#### **CA-6 Create a webpage as given description using CSS**

#### **Tamil**

Tamil is a Dravidian language predominantly spoken by the Tamil people of India and Sri Lanka, and by the Tamil diaspora, Sri Lankan Moors, Burghers, Douglas, and Chindians. Tamil is an official language of two countries: Sri Lanka and Singapore.

It has official status in the Indian state of Tamil Nadu and the Indian Union Territory of Puducherry. It is used as one of the languages of education in Malaysia, along with English, Malay and Mandarin.

Tamil is spoken by significant minorities in the four other South Indian states of Kerala, Karnataka, Andhra Pradesh and Telangana and the Union Territory of the Andaman and Nicobar Islands. It is one of the 22 scheduled languages of India.

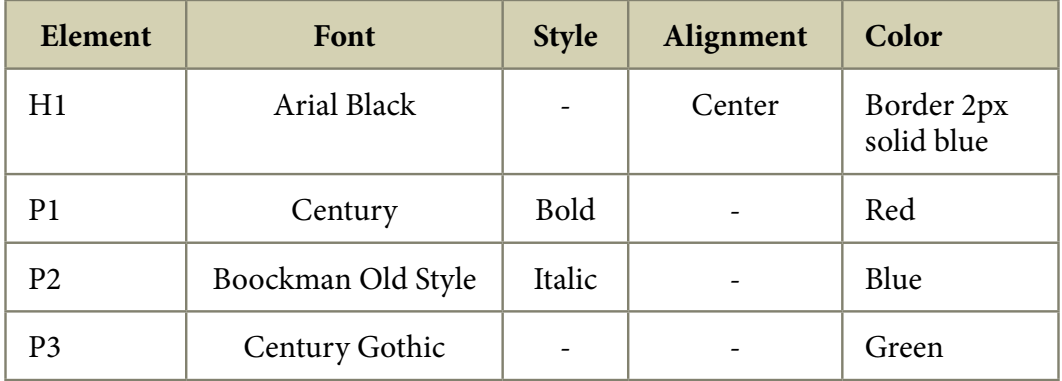

#### **Description:**

**Note:** Create two files. 1. Mystyle.css and 2. CA6.html

**Coding -1**

#### **Mystyle.css**

```
H1
{
  font-family: "Arial Black";
  text-align:center;
  border : 2px solid blue;
```
}

```
P1\{font-family: "Century";
font-style: Bold;
color: Red;
\}P<sub>2</sub>\{font-family: "Bookman Old Style";
font-style: Italic;
color: Blue;
\left\{ \right.P<sub>3</sub>\{font-family: "Century Gothic";
color : Green;
\mathcal{E}Coding -2
CA6.htm
\text{thm}<head><title> Tamil </title>
<link rel="stylesheet" type="text/css" href="mystyle.css">
</head>
<body>
\langle H1 \rangle Tamil \langle H1 \rangle<P1>Tamil is a Dravidian language predominantly spoken
by the Tamil people of India and Sri Lanka, and by the
Tamil diaspora, Sri Lankan Moors, Burghers, Douglas,
```
and Chindians. Tamil is an official language of two countries:

Sri Lanka and Singapore.

 $<$ /P1>

 $\langle$ br $>$ 

 $<$ P2>

It has official status in the Indian state of Tamil Nadu

and the Indian Union Territory of Puducherry.

It is used as one of the languages of education in Malaysia,

along with English, Malay and Mandarin.

 $<$ /P2>

 $\text{br}$ 

 $<$ P3>

Tamil is spoken by significant minorities in the four other South Indian states of Kerala, Karnataka, Andhra Pradesh and Telangana and the Union Territory of the Andaman and Nicobar Islands. It is one of the 22 scheduled languages of

India.

 $<$ /P<sub>3</sub>>

 $\langle \text{body} \rangle$ 

 $<$ /html>

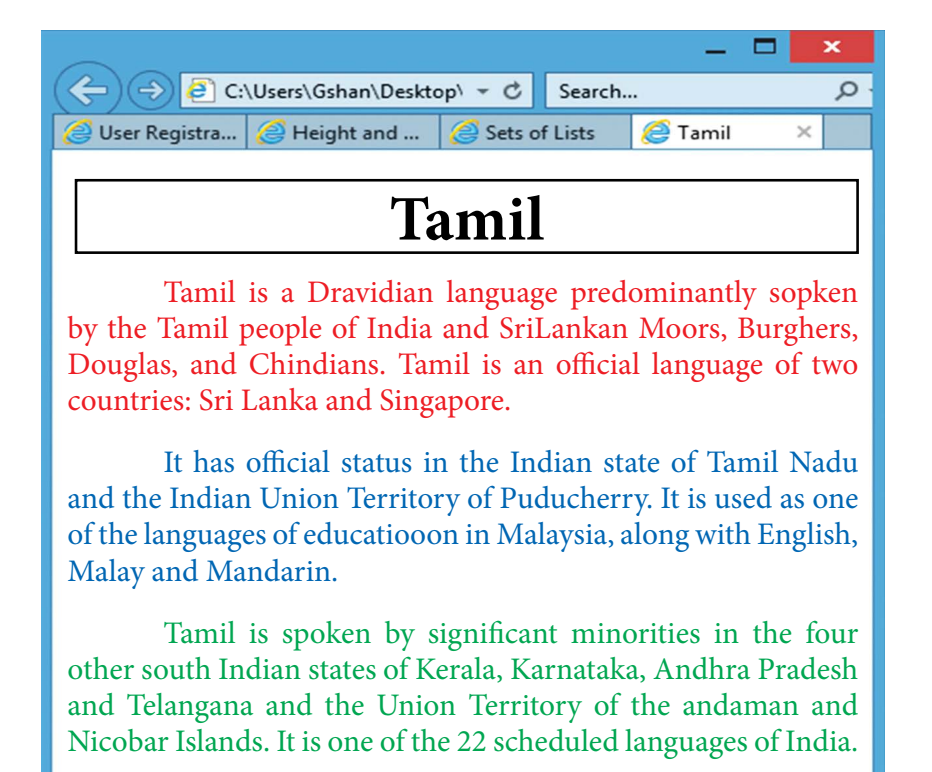

#### $CA-7$ Create a webpage using JavaScript to display the following text.

**Welcome to JavaScript** 

 $\Box$ 

**State Council of Educational Research and Training (SCERT),** 

Tamilnadu, Chennai.

#### Coding

 $\langle$ htm $\vert$ >

 $<$ head $>$ 

<title> Display text using JavaScript </title>

 $<$ /head>

<body align=center>

 $< p >$ 

<script>

```
document.write ("<h1 align=center>Welcome to JavaScript <br><br>");
```
document.write ("State Council of Educational Research and Training (SCERT),<br>");

document.write ("Tamilnadu, Chennai. </h1>");

</script>

 $<$ /p>

 $$ 

 $\langle$ /html>

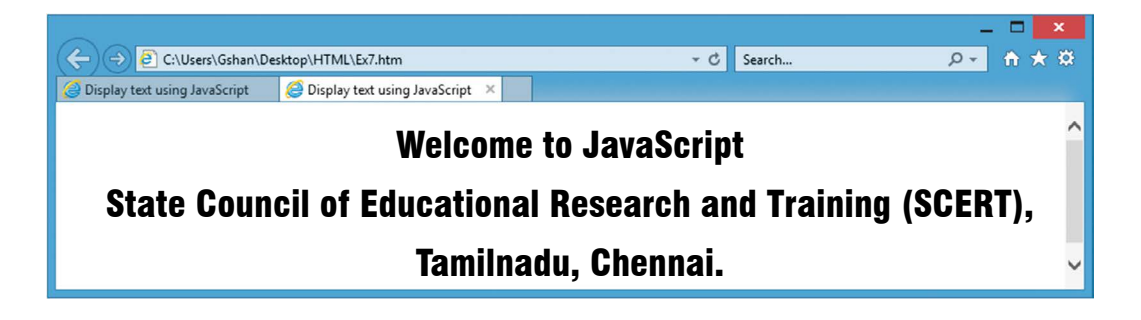

### **CA-8 Create a webpage using JavaScript to display multiplication table by prompting number of rows and columns.**

#### **Coding**

 $\Box$ 

```
<html>
<head>
 <title>Multiplication Table</title>
  <script type="text/javascript">
   var rows = prompt("How many rows for your multiplication table?");
   var cols = prompt("How many columns for your multiplication table?");
  if(rows == "" || rows == null)
              rows = 10;
  if(cols == " " || cols == null)\text{cols} = 10;
   createTable(rows, cols);
   function createTable(rows, cols)
   {
   var j=1;
 var output ="<table border='1' width='500' cellspacing='0'cellpadding='5'>";
   for(i=1;i<=rows;i++) {
    output = output + "<tr>";while(i \leq c \leq c \leq c) {
               output = output + " <td> + i *j + " < /td>";j = j+1; }
              output = output + "</right>j = 1; }
  output = output + " < /table >";
```
document.write(output);

 $\}$ 

</script>

 $<$ /head>

<br/>body>

 $$ 

 $\langle$ /html>

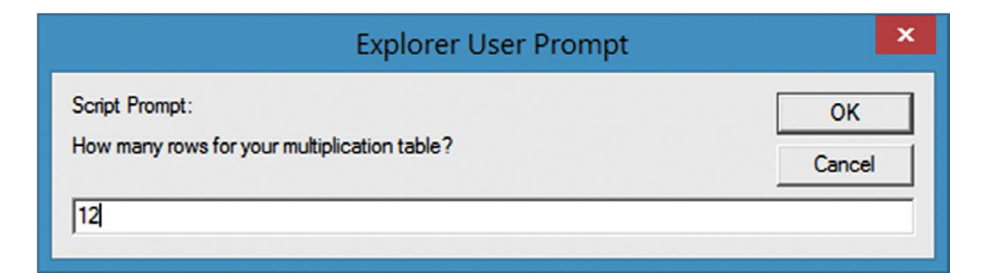

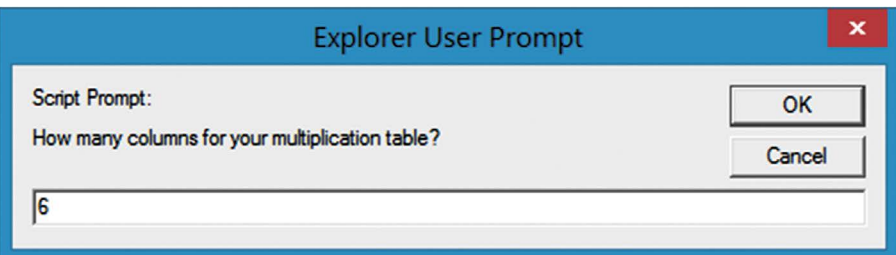

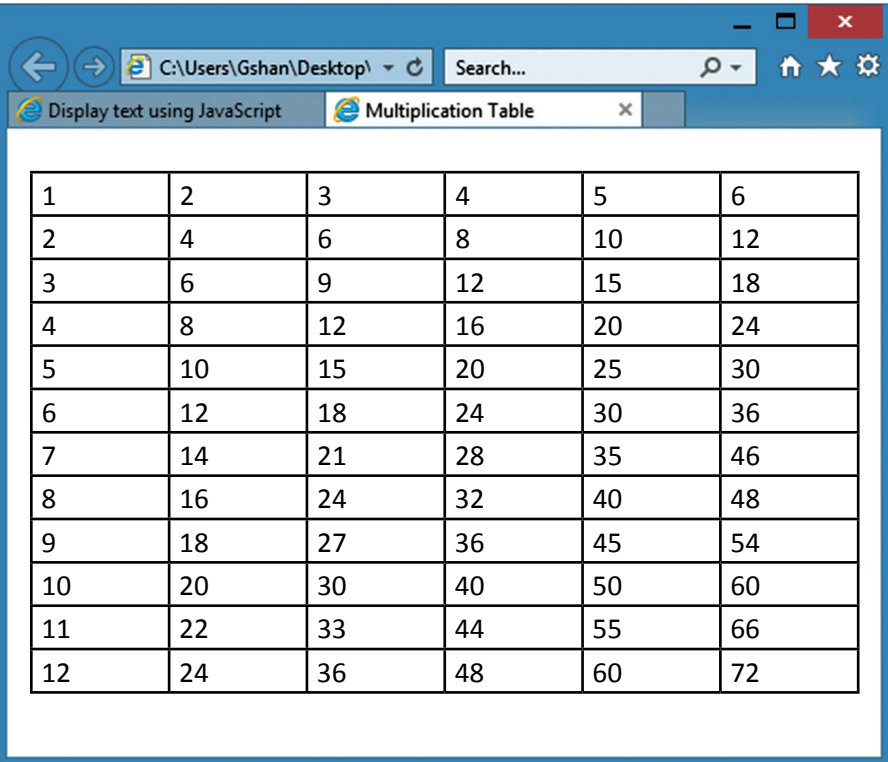

#### Create a webpage using JavaScript to display Weekday in words by getting  $CA-9$ input as a number using switch.

#### Coding

```
\text{thm}<head><title> Weekday </title>
<script type="text/javascript">
var n=prompt("Enter a number between 1 and 7");
switch (n)
\{case (n = "1"):
document.write("Sunday");
break:
case (n = "2"):
document.write("Monday");
break;
case (n = "3"):
document.write("Tuesday");
break;
case (n = "4"):
document.write("Wednesday");
break:
case (n = "5"):
document.write("Thursday");
break;
case (n = "6"):
document.write("Friday");
break;
case (n = "7"):
document.write("Saturday");
```
 $\Box$ 

```
break;
default:
document.write("Invalid Weekday");
break;
\}\langle/script\rangle</head>
\langle/html>
```
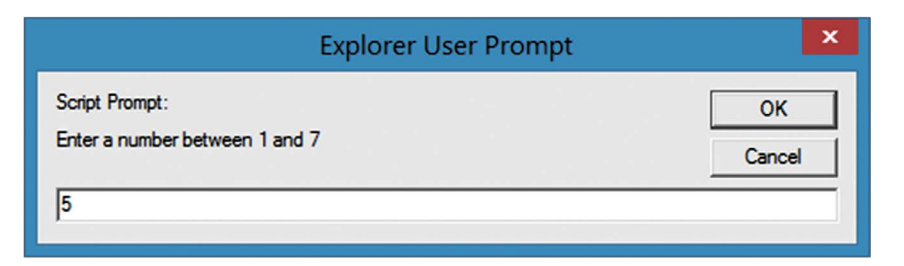

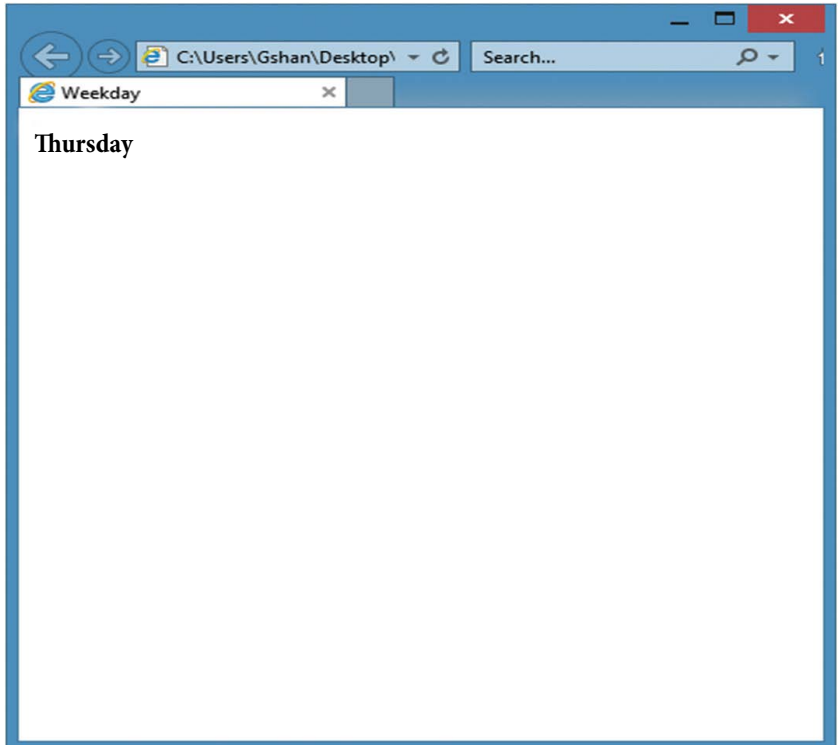

 $\Box$ 

## **CA-10 Create a Form using JavaScript to get username, password and address, validate the inputs.**

#### **Coding**

```
<html>
<head>
<script type="text/javascript">
function sub()
{
if(document.getElementById("t1").value == "")
alert("Please enter your name");
else if(document.getElementById("t2").value == "")
alert("Please enter a password");
else if(document.getElementById("t2").value != document.getElementById("t3").value)
alert("Please enter correct password");
else if(document.getElementById("t4").value == "")
alert("Please enter your address");
else
alert("Form has been submitted");
}
</script>
</head>
<body>
<form>
<p align="center">
User Name:<input type="text" id="t1"><br><br>
Password:<input type="text" id="t2"><br>>>br>
Confirm Password:<input type="text" id="t3"><br><br>
Address:<textarea rows="2" cols="25" id="t4"></textarea><br><br>
<input type="button" value="Submit" onclick="sub()">
<input type="reset" value="Clear All">
</p>
```
 $\langle$ form>

## $\langle \text{body} \rangle$

 $<$  /html>

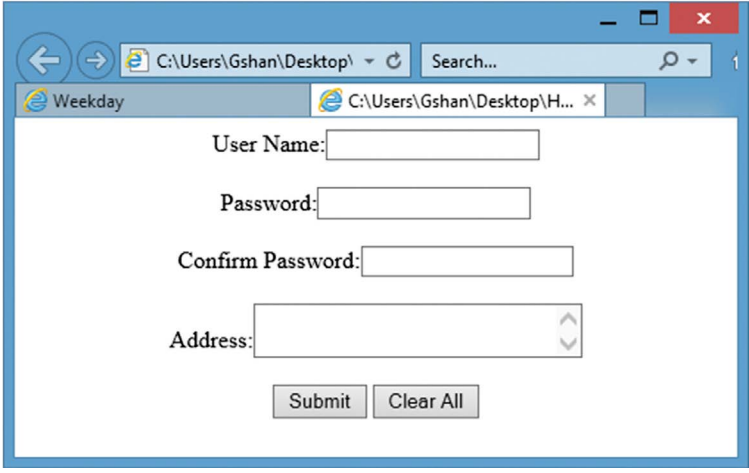

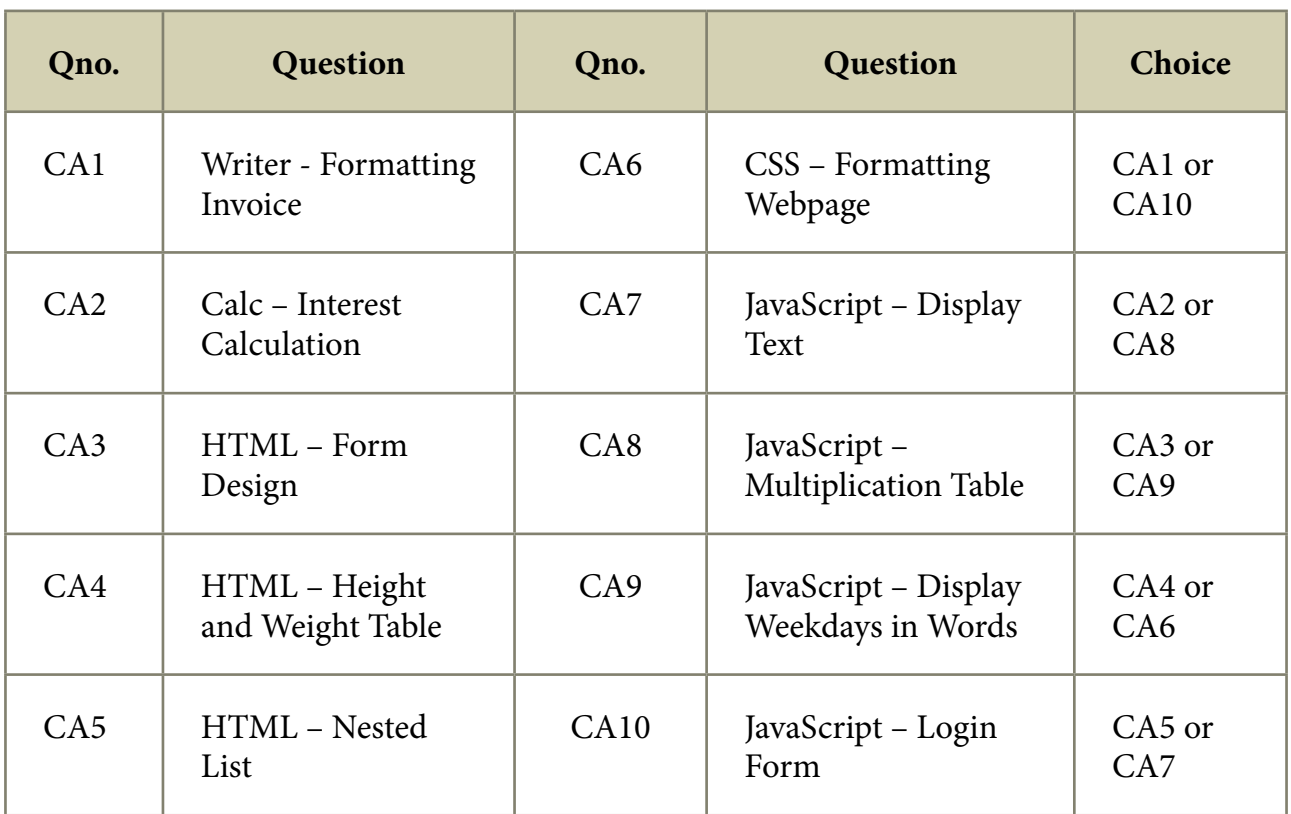

## **Internal Choice For The Programs**

 $\Box -$ 

**www.nammakalvi.org**